## DFI **EC700-BT3054 Installation Guide**

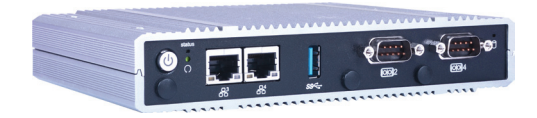

## **Package Contents**

- 1 EC700-BT3054 system unit
- 6 Mounting screws for Mini PCIe module
- 1 Quick Installation Guide
- 1 CD disk includes:
- -Drivers / Manual

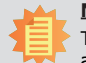

## **Note:**

The CD that came with the system contains an autorun screen to install drivers, utilities, and software applications required to enhance the performance of the system and a user's manual for your reference. Insert the CD into a CD-ROM drive. The autorun screen will appear. If after inserting the CD, "Autorun" did not automatically start, please go directly to the root directory of the CD and double-click "Setup". Please install all required drivers.

DFI reserves the right to change the specifications at any time prior to the product's release. For the latest revision and for more details of the installation process, please refer to the user's manual on the website.

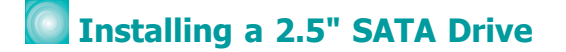

1. Locate the SATA drive bay on the system board. Remove the 4 mounting screws that secure the drive bay to the system board.

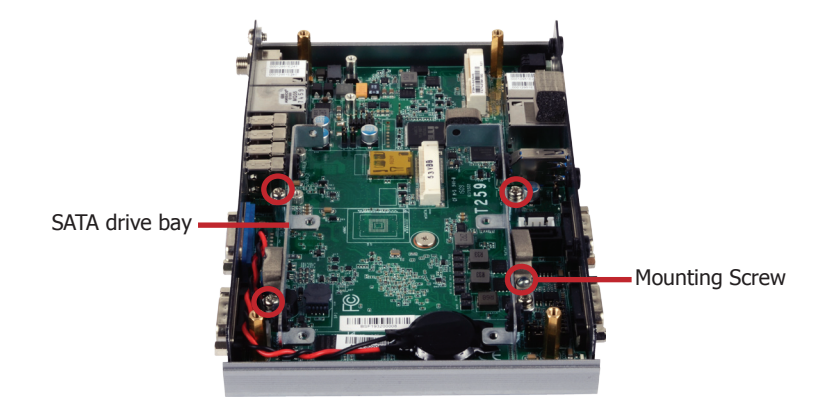

2. Align the mounting holes of the SATA drive with the mounting holes on the HDD bracket and connect the SATA data and power cable to the 2.5" SATA drive. Then, use the 3 provided mounting screws to secure the drive in place.

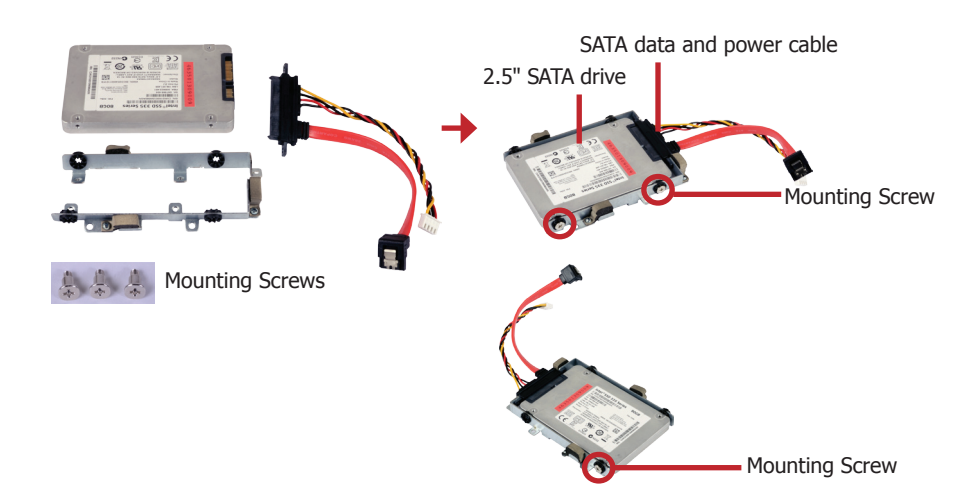

3. Place the SATA drive bay into the chassis. Secure the SATA drive bay with the mounting screws you removed in step 1. And connect the SATA data cable and SATA power cable to the connectors on the system board.

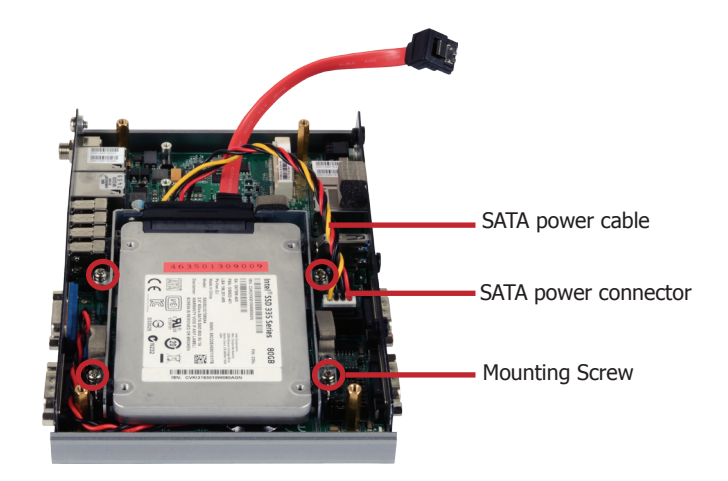

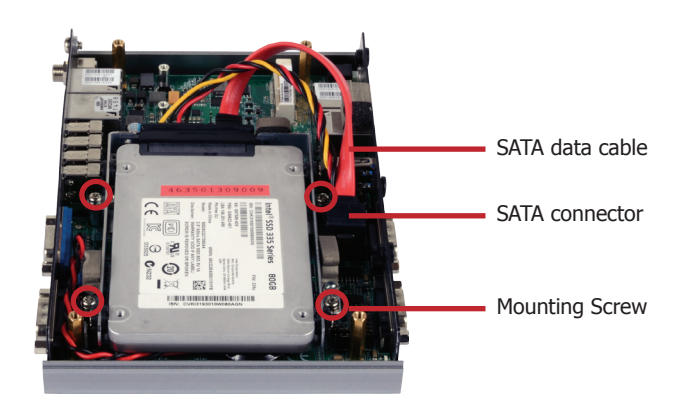

## **Board Layout and Jumper Settings**

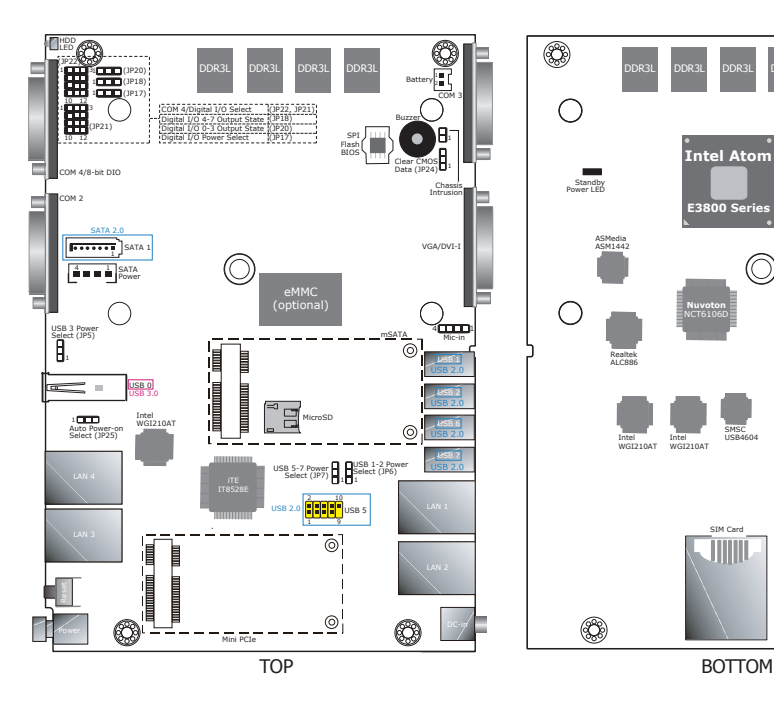

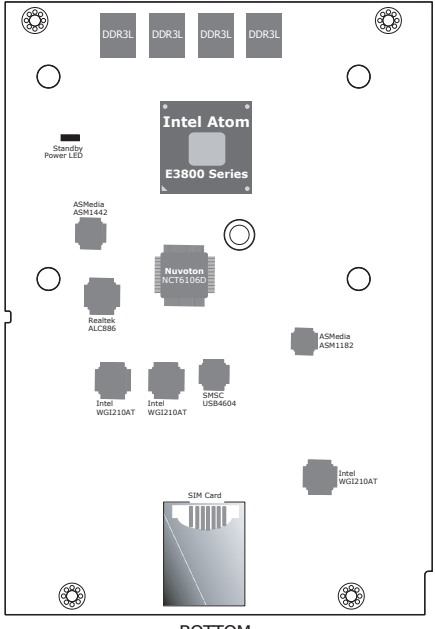

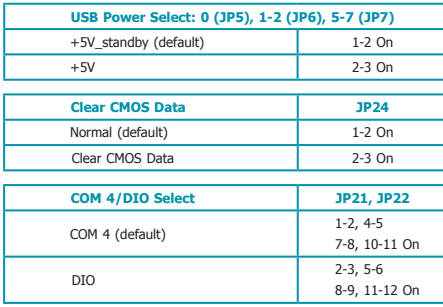

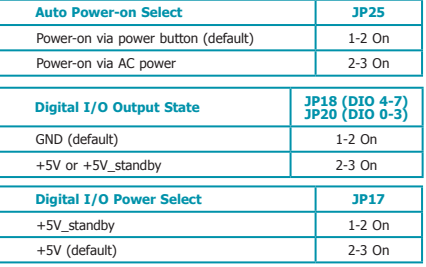

Note:

You cannot use COM 4 and DIO at the same time. Please set up JP21 and JP22 together.